Gelijktijdige Europese, federale en regionale

verkiezingen van 9 juni 2024

# GH\_Gebruikershandleiding

# MA3X

 $ibz$ 

Ingave van contactgegevens voor de organisatie van de verkiezingen (beheer van de hoofdbureaus)

Doelgroep: IBZ

ibz Directie van de verkiezingen https://verkiezingen.fgov.be/homepage

NL - Version

# Inhoudsopgave

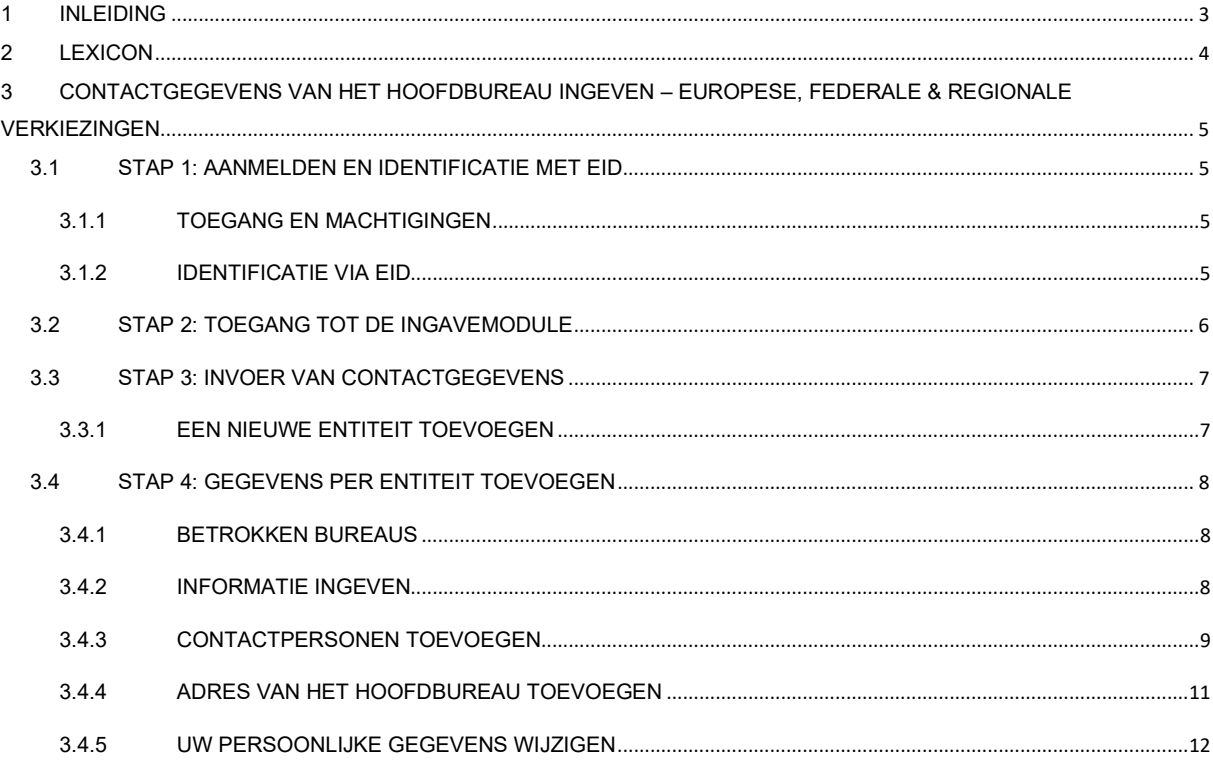

# 1 INLEIDING

#### De gelijkƟjdige Europese, federale en regionale verkiezingen van 9 juni 2024

Het hoofddoel van deze module is het centraliseren van alle contactgegevens van personen die een actieve rol spelen bij de organisatie van de verkiezingen. Deze module maakt het ook mogelijk de adressen en bijhorende contactgegevens van alle hoofdbureaus en de adressen van alle stembureaus in gemeenten die elektronisch stemmen toe te voegen en te beheren (manueel of via import). De bedoeling hiervan is dat al deze contactgegevens snel geraadpleegd kunnen worden voor allerlei contacten met de belangrijkste actoren (medewerkers en back-ups) in de hoofdbureaus.

De toelating om deze gegevens te raadplegen is afhankelijk van de rol en verantwoordelijkheden.

Dit platform is opgebouwd uit drie modules:

#### (1) Beheer van de hoofdbureaus,

- (2) Beheer van informatie over de gemeenten,
- (3) Opvolging en export van ingevoerde gegevens.

Deze handleiding gaat over het eerste luik, met name het beheer van de contactgegevens voor de hoofdbureaus.

# 2 LEXICON

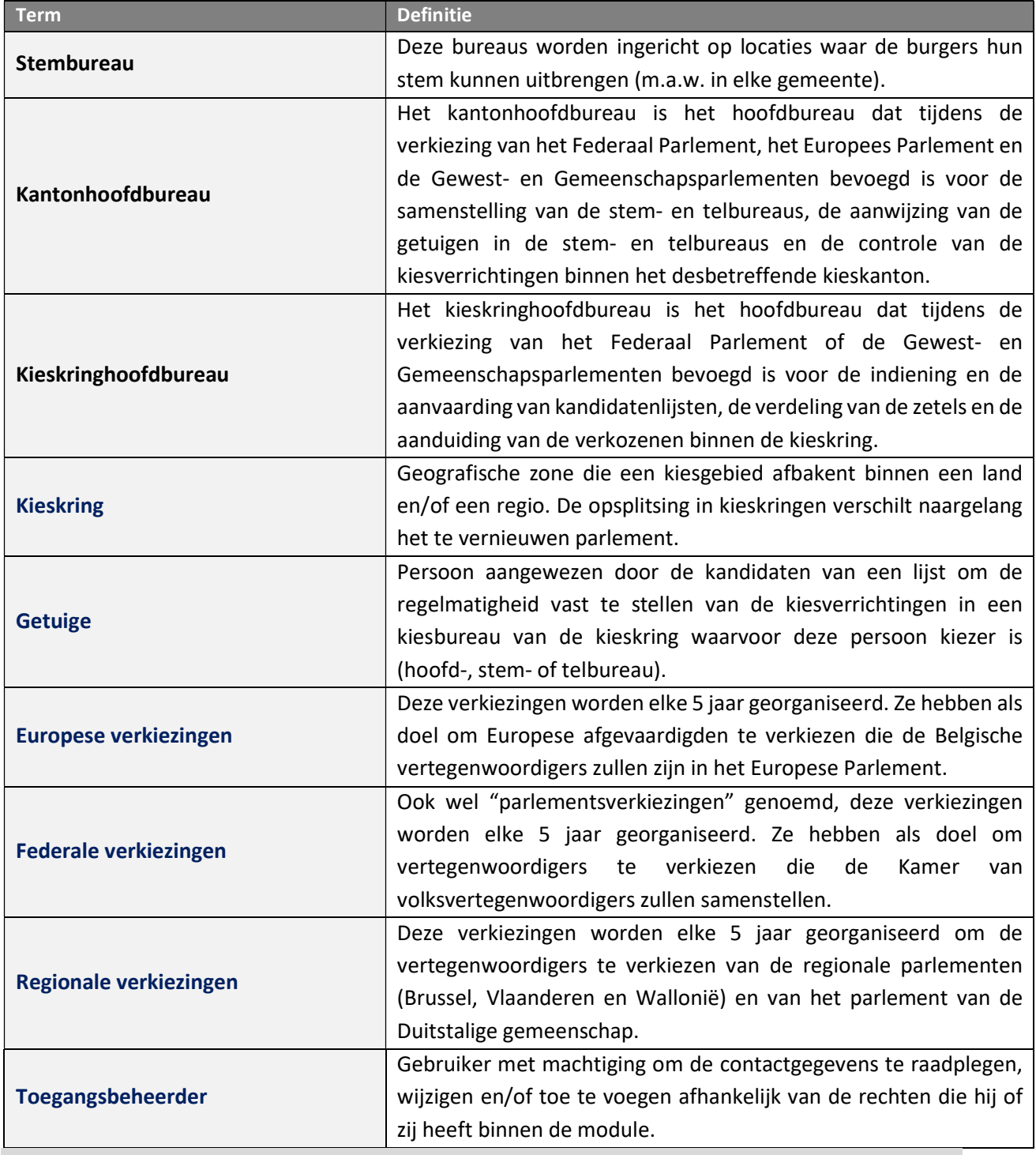

# 3 CONTACTGEGEVENS VAN HET HOOFDBUREAU INGEVEN – EUROPESE, FEDERALE & REGIONALE VERKIEZINGEN

## 3.1 STAP 1: AANMELDEN EN IDENTIFICATIE MET EID

#### 3.1.1 TOEGANG EN MACHTIGINGEN

Toegang tot deze module is slechts mogelijk nadat iemand de nodige machtigingen heeft gekregen van de bevoegde autoriteiten (IBZ). Elke gebruiker krijgt een bepaalde rol toegewezen die zich vertaalt in meer of minder uitgebreide toelatingen voor het consulteren en (eventueel) wijzigen van contactgegevens.

De eerste persoon die zich inlogt op MA3X met de aangeleverde codes IBZXXXXXXXX wordt automatisch toegewezen als "Toegangsbeheerder" voor die entiteit. De entiteitscodes die gebruikt worden in de module worden door de organiserende overheid verspreid.

Elke Voorzitter van een hoofdbureau zal -na het toekennen van de rol in MA3X door de

Toegangsbeheerder- eveneens toegang hebben tot de gegevens in MA3X.

#### 3.1.2 IDENTIFICATIE VIA EID

Voor toegang tot de module voor de ingave van contactgegevens van hoofdbureaus is een URL vereist. Deze wordt door IBZ – Directie van de verkiezingen gecommuniceerd. Toegang is enkel mogelijk met identificatie via een Belgische identiteitskaart (eID) en invoering van bijhorende pincode.

Om gebruik te maken van de beveiligde identificatie via eID zal u het volgende nodig hebben:

- $\checkmark$  Een vaste pc of laptop
- $\checkmark$  Een internetverbinding
- $\checkmark$  De eID software
- $\checkmark$  Een elektronische kaartlezer
- $\checkmark$  Uw elektronische identiteitskaart (eID) en persoonlijke pincode
- $\checkmark$  De activatie van de certificaten op de elektronische identiteitskaart

Installatie van de eID-software: Indien de eID software nog niet werd geïnstalleerd op uw pc, kunt

u deze downloaden via de volgende link: https://eid.belgium.be/nl

Eenmaal het bestand gedownload is, dient u de installatie van de software te starten.

Let op: tijdens deze stap moet uw eID-kaartlezer op uw computer aangesloten zijn. Aan het einde van de installatie vraagt het programma u een 'verbindingstest' uit te voeren en uw identificatiecertificaat te kiezen.

## 3.2 STAP 2: TOEGANG TOT DE INGAVEMODULE

Toegang tot de module voor het ingeven van de contactgegevens van de hoofdbureaus is mogelijk via een URL die gecommuniceerd wordt door IBZ – Directie van de verkiezingen. Door deze link te selecteren wordt u doorgestuurd naar een inlogscherm. Hier moet u de verwerkingsvoorwaarden van uw persoonsgegevens aanvaarden en op het CSAM logo klikken.

#### CSAM - SCHERM:

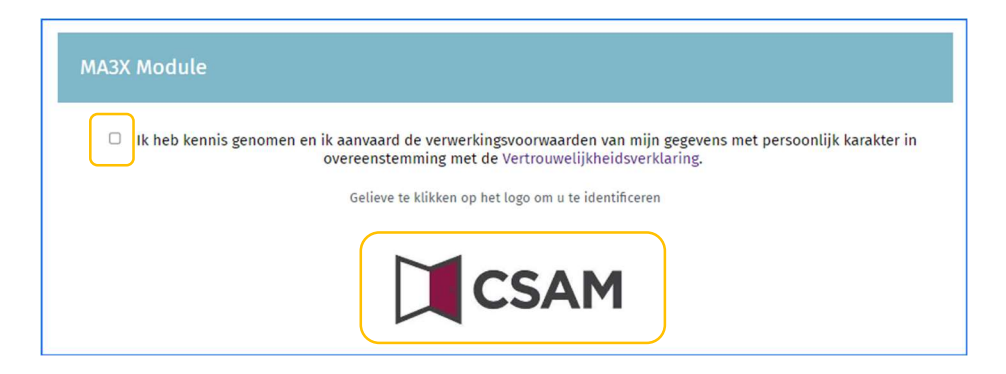

Vervolgens zal u op het aanmeldscherm van eID terecht komen. Daar klikt u op "Aanmelden".

#### Aanmelden met elD kaartlezer

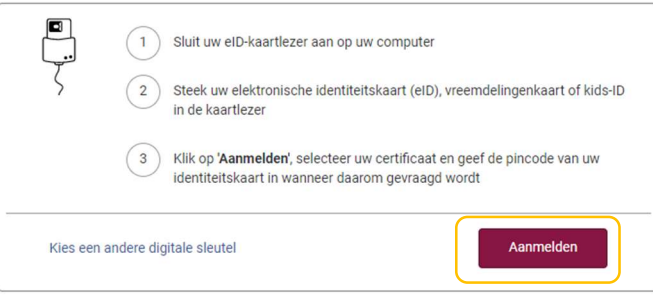

Eenmaal het certificaat werd geselecteerd en de pincode werd ingegeven, krijg u toegang tot de ingavemodule van de hoofbureaus.

#### 3.3 STAP 3: INVOER VAN CONTACTGEGEVENS

#### 3.3.1 EEN NIEUWE ENTITEIT TOEVOEGEN

Na het inloggen, wordt u doorverwezen naar een overzichtsscherm met de reeds toegevoegde entiteiten. Als er nog geen entiteiten ingevoerd zijn, geeft het systeem u de mogelijkheid om er toe te voegen met behulp van een entiteitscode (IBZXXXXXXX) en een wachtwoord.

Als u de contactgegevens van meerdere verkiezingen/entiteiten beheert zal u evenveel codes ontvangen als er hoofdbureaus zijn. Deze codes kunnen maar eenmalig gebruikt worden. Zodra ze gebruikt worden, wordt de entiteit gekoppeld aan de toegangsbeheerder die zich kan inloggen met zijn eID.

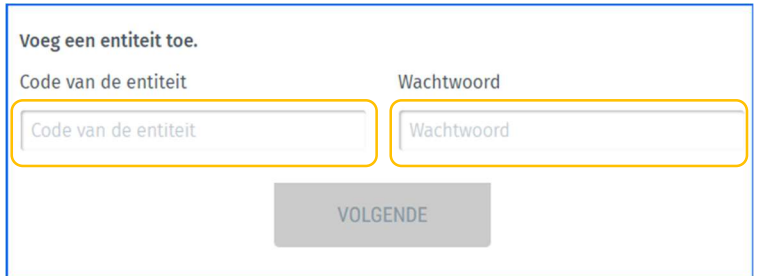

Wanneer u een nieuwe entiteit toevoegt, vraagt het systeem u naar aanvullende identificatiegegevens: uw e-mailadres, telefoonnummer en functie. Deze verplichte gegevens worden u daarna niet meer gevraagd, maar u kunt ze achteraf op elk gewenst moment wijzigen.

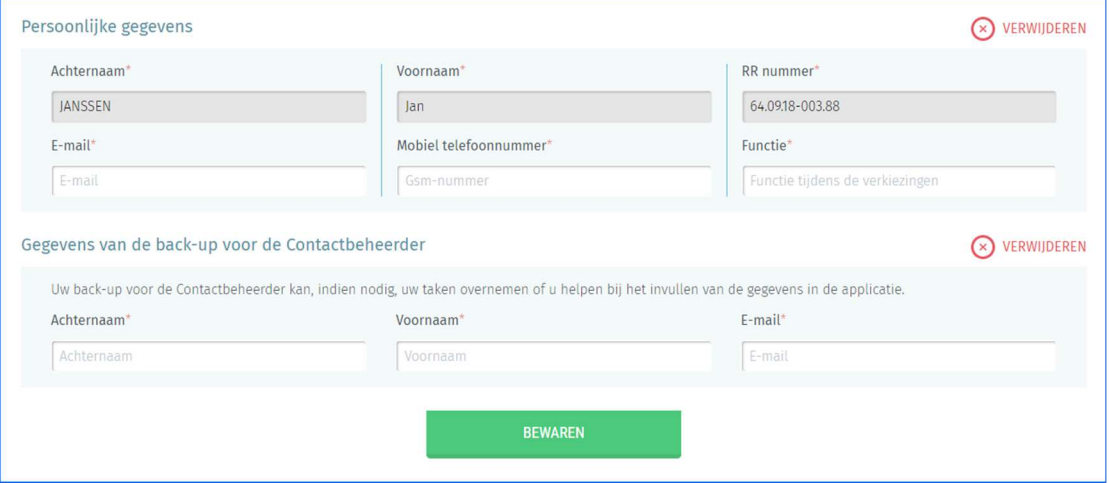

Via ditzelfde scherm kan de toegangsbeheerder een back-up aanduiden voor het beheer van de contactgegevens. Hiervoor klikt u op 'EEN BACK-UP VOOR DE CONTACTBEHEERDER AANWIJZEN VOOR DEZE ENTITEIT' en voert u minstens de naam, voornaam en het e-mailadres van deze persoon in. Daarna krijgt deze back-up-verantwoordelijke per e-mail een melding met een link naar de module. Deze persoon moet eveneens zijn eID gebruiken om in te loggen.

LET OP! U kunt geen reeds bestaande entiteiten die al gelinkt zijn aan andere contactbeheerders (en zijn eventuele back-up) toevoegen in het systeem.

## 3.4 STAP 4: GEGEVENS PER ENTITEIT TOEVOEGEN

#### 3.4.1 BETROKKEN BUREAUS

- $\checkmark$  Kantonhoofdbureau
- $\checkmark$  Gewestbureau (enkel voor de verkiezing van het Parlement van het Brussels Hoofdstedelijk Gewest)
- $\checkmark$  Kieskringhoofdbureau
- $\checkmark$  Hoofdbureau van het Duitstalig kiesgebied
- $\checkmark$  Provinciehoofdbureau
- $\checkmark$  Collegehoofdbureau

#### 3.4.2 INFORMATIE INGEVEN

Nadat een entiteit werd toegevoegd en de aanvullende identificatiegegevens zijn ingevuld, geeft de toepassing u de mogelijkheid om de gegevens over het betrokken bureau aan te vullen en/of te wijzigen. Alle velden met een sterretje (\*) zijn verplicht.

Voorzichtig! Kieskring hoofdbureaus hebben een extra tabblad in vergelijking met kantonbureaus. Op dit tabblad "Informatie van de bureaus" kunt u informatie over de kantons bekijken en downloaden.

Contact(en)

Hoofdbureau

Toegangsbeheerder

Informatie van de bureaus

 $ib<sub>7</sub>$ 

#### 3.4.3 CONTACTPERSONEN TOEVOEGEN

Via het tabblad 'Contact(en)' kunt u de contactgegevens voor de verschillende rollen in het betrokken bureau toevoegen. U moet minstens de gegevens van de voorzitter, de secretaris en de contactpersoon verplicht registreren. Daarnaast kunt u, indien nodig, ook een installatiebeheerder en een ICT verantwoordelijke optioneel registreren

Voor elke functie zijn bepaalde gegevens verplicht of optioneel.

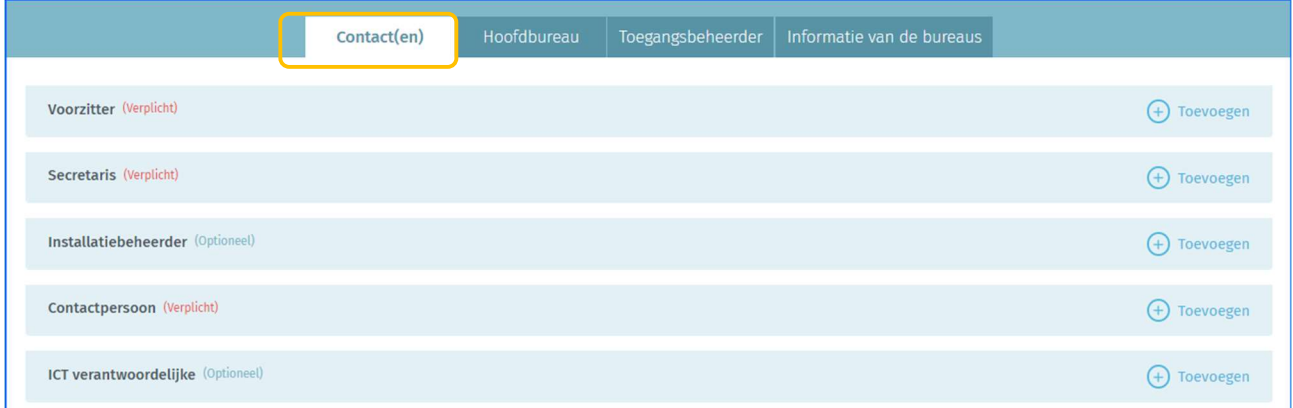

Voor elke rol is bepaalde informatie verplicht (O) om uw gegevens te kunnen opslaan, terwijl andere optioneel zijn (F)

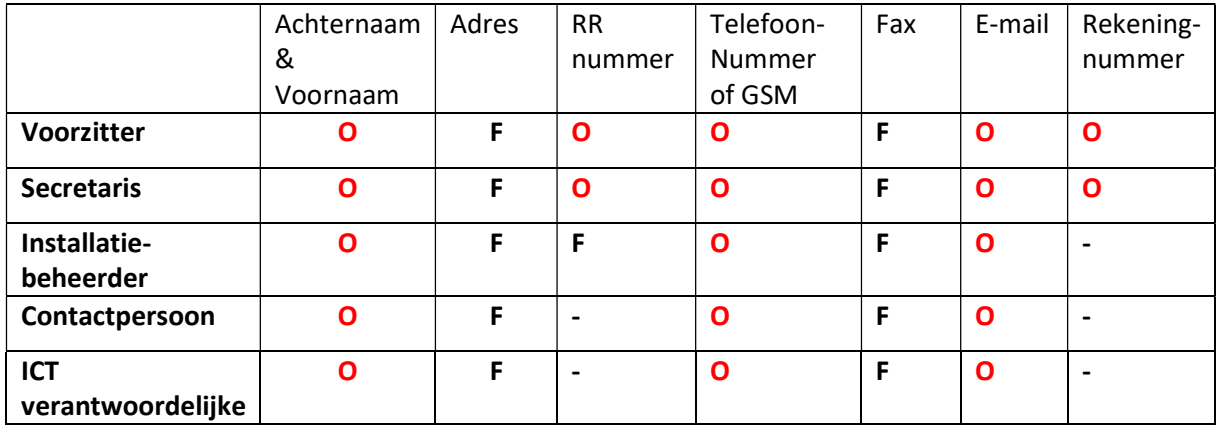

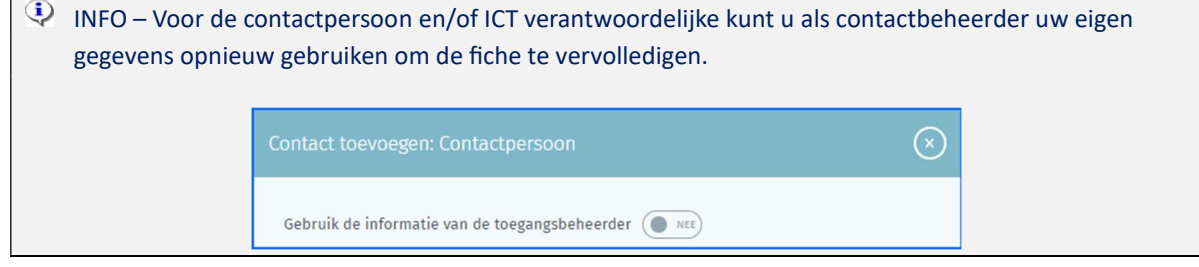

#### GU2024\_MA3X-IBZ-NL-Beheer\_Contactgegevens\_Hoofdbureaus

VOORBEELD VAN EEN CONTACTFICHE:

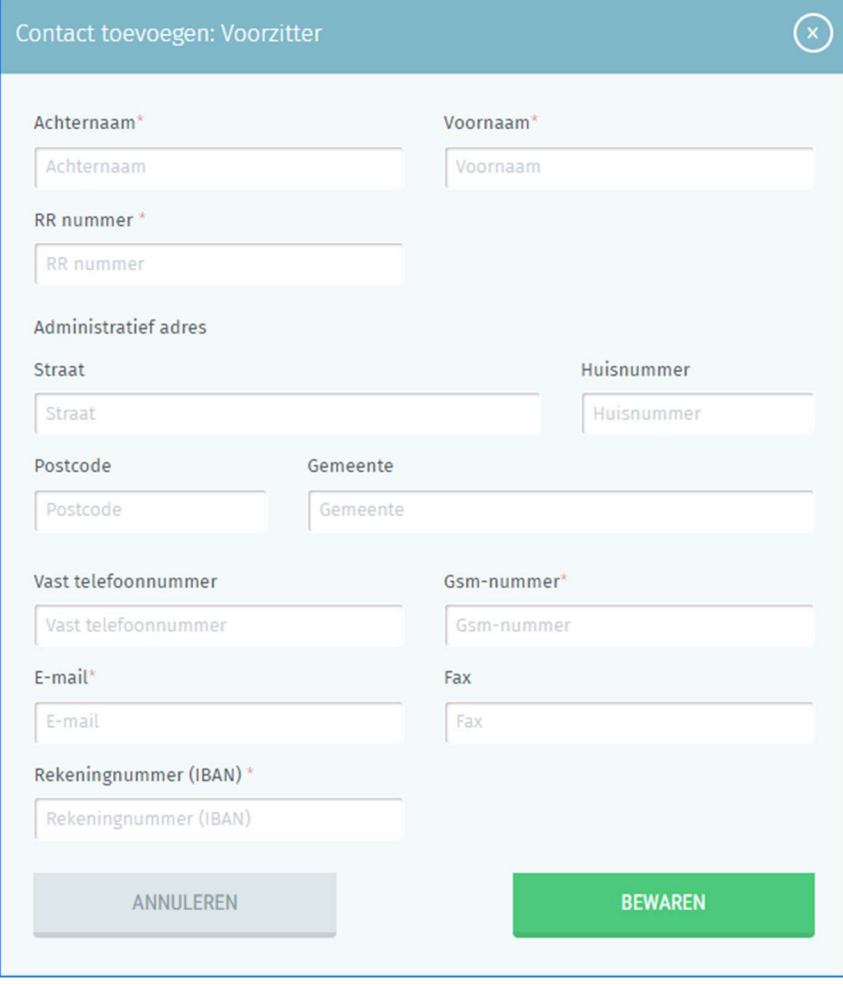

Zodra de verschillende rollen ingevoerd zijn, kunt u deze contactgegevens bekijken, wijzigen of verwijderen.

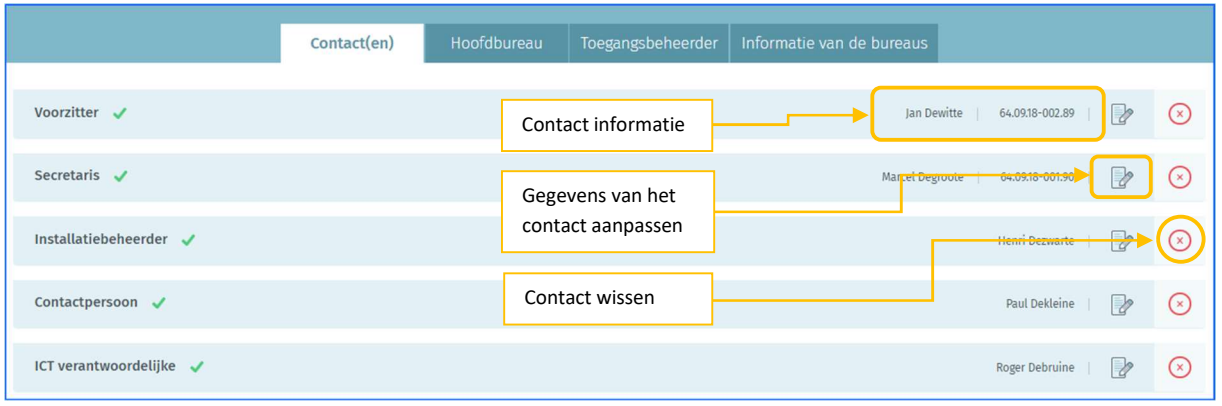

#### 3.4.4 ADRES VAN HET HOOFDBUREAU TOEVOEGEN

Als toegangsbeheerder (+ back-up) kunt u ook de adresgegevens van het betrokken hoofdbureau toevoegen of wijzigen.

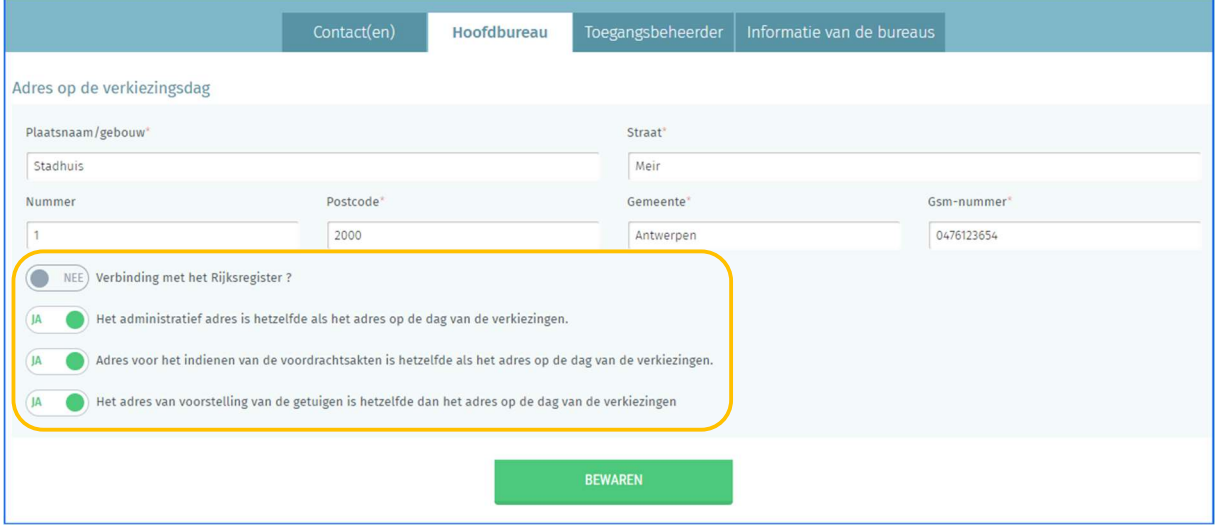

Voor een kieskringhoofdbureau kunt u 4 adrestypes toevoegen: het adres op de verkiezingsdag, het administratief adres, het adres voor het indienen van de voordrachtsakten (voor het krieskring hoofdbureau) en het adres van voorstelling van de getuigen. Enkel het adres voor het indienen van de voordrachtsakten en het adres op de verkiezingsdag zijn verplicht. Als het administratief adres, het adres voor het indienen van de voordrachtsakten of het adres van voorstelling van de getuigen identiek zijn, klikt u op de desbetreffende knop. Het systeem kopieert dan automatisch de gegevens van het ingegeven adres op verkiezingsdag. Als de adressen verschillend zijn, voegt u de verplichte informatie in: plaats/gebouw, straat, postcode, gemeente en GSM-nummer.

U kunt ook aangeven of het bureau voorzien is van een aansluiting met het Rijksregister (ter informatie).

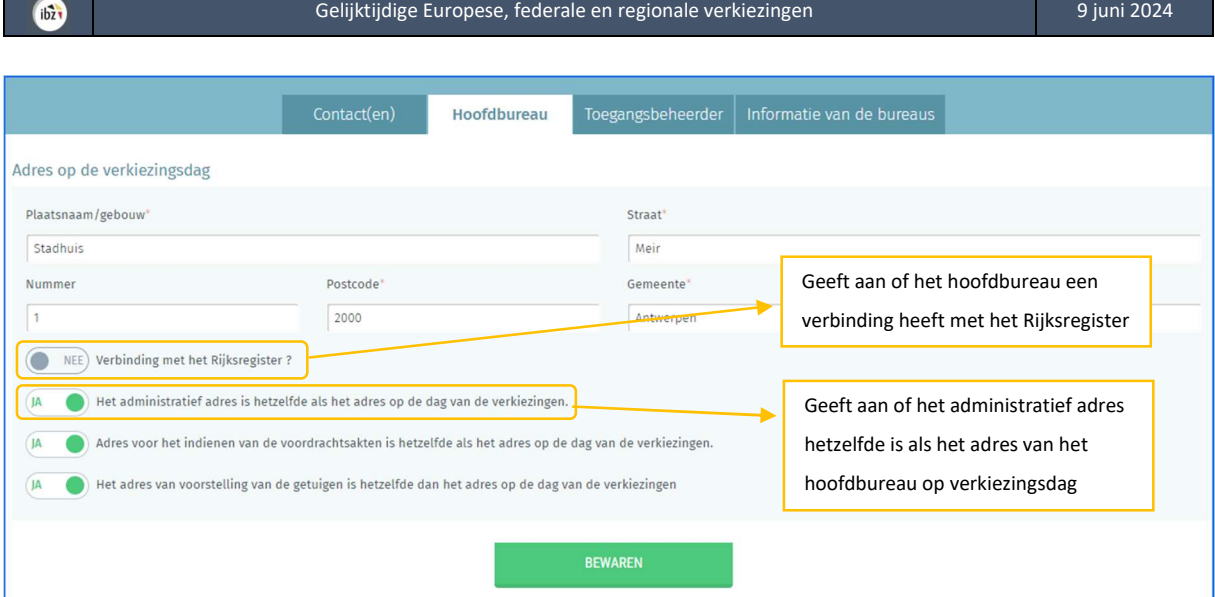

### 3.4.5 UW PERSOONLIJKE GEGEVENS WIJZIGEN

Als contactbeheerder kunt u op elk gewenst moment bepaalde persoonlijke gegevens over uzelf wijzigen (emailadres, telefoonnummer en functie). De andere gegevens kunnen niet worden gewijzigd omdat deze op basis van uw eID worden opgehaald.

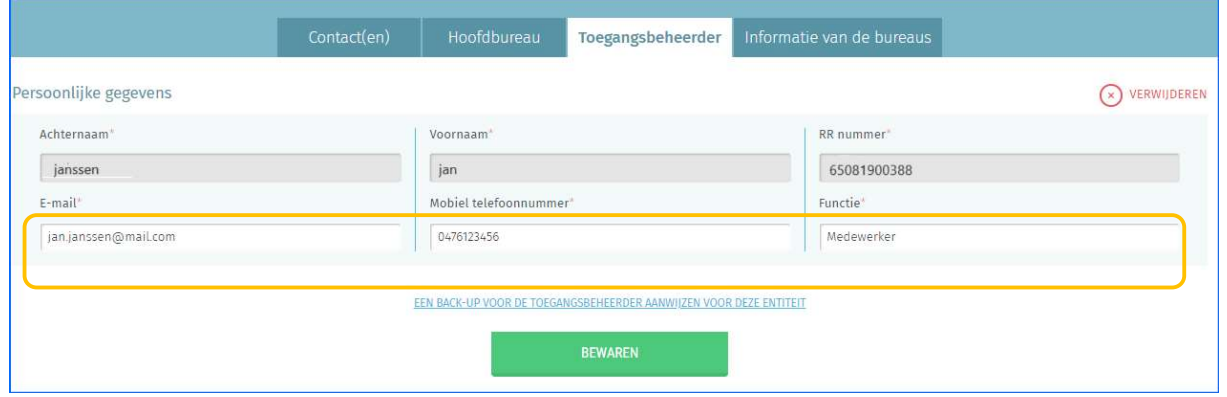

Einde van het document